## ¿Se ha quedado sin empleo o le han reducido sus horas de trabajo?

¡Solicite beneficios por desempleo y administre su solicitud en UI Online!

### **[edd.ca.gov/UI\\_Online](http://edd.ca.gov/UI_Online)**

- **Envíe o reactive una solicitud.**
- **Haga la certificación para recibir beneficios y reciba sus pagos más rápido.**
- **Obtenga la información más reciente de su solicitud y de sus pagos.**
- **Reciba notificaciones importantes, como recordatorios para hacer la certificación y recibir beneficios.**
- **Consulte sus citas por teléfono.**
- **Haga preguntas.**

**Puede utilizar UI Online en cualquier momento para ver la información de su solicitud o de su cuenta, y para solicitar beneficios en los siguientes horarios:**

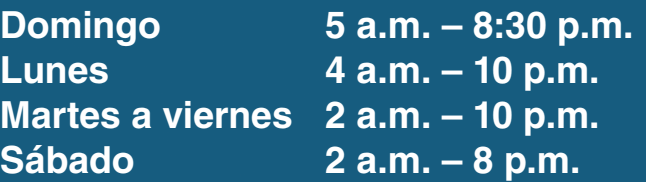

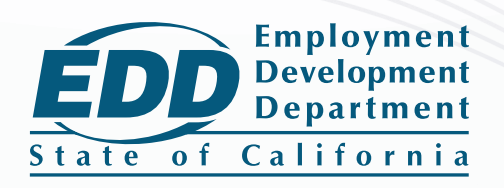

# ¡Comience hoy!

Si usted ya tiene una cuenta myEDD, omita este paso.

- 1. Visite **[myedd.edd.ca.gov](http://myedd.edd.ca.gov)** y seleccione **Crear cuenta**.
- 2. Proporcione una cuenta de correo electrónico personal y privada, y cree una contraseña.
- 3. Revise su correo electrónico para confirmar su contraseña.

#### **Solicite beneficios por desempleo**

Inicie sesión en myEDD y seleccione **(UI) Online** para comenzar.

- 1. Seleccione **Presentar una solicitud**.
- 2. Lea las instrucciones. Seleccione **Siguiente** para continuar.
- 3. Proporcione su información general, información de su empleador inmediatamente anterior, e historial de empleo.
- 4. Revise la información que proporcionó en la página de resumen y seleccione **Enviar**.

### **Regístrese en UI Online para hacer la certificación y recibir beneficios**

Inicie sesión en myEDD y seleccione **UI Online** para iniciar el registro. Usted pudo haber sido registrado automáticamente en UI Online. Si no es así, deberá proporcionar lo siguiente:

- Nombre y apellidos, tal como aparecen en su solicitud.
- Fecha de nacimiento.
- Número de Seguro Social.
- Número de Cuenta de Solicitante del EDD (EDDCAN\*, por sus siglas en inglés).

\*Cualquier persona que presenta una solicitud nueva para recibir beneficios por desempleo recibirá una carta de parte del Departamento del Desarrollo del Empleo titulada *Notificación de Número de Cuenta de Solicitante* (DE 5614/S) en un plazo de 10 días después de haber presentado la solicitud.

Si usted perdió, extravió, o nunca recibió su número EDDCAN, comuníquese con nosotros:

- **• Por internet:** diríjase a Ask EDD y seleccione la categoría *Unemployment Insurance Benefits*, la subcategoría *UI Online (UIO)***,** y el tópico *EDD Customer Account Number*. Seleccione *Continue* al final de la página para iniciar el proceso del envío de su mensaje.
- **• Por teléfono:** llame al 1-800-300-5616 de 8 a.m. a 5 p.m. (hora del Pacífico), de lunes a viernes.

El EDD ofrece igualdad de oportunidad al empleo, acceso a sus programas y servicios. Servicios de asistencia para las personas con discapacidades están disponibles cuando se soliciten.

EDDNext

Welcome to myEDD

myEDD connects you to une EDD connects you to unumpley.<br>ability, paid family leave, and benefit Log In